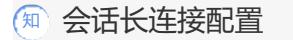

[会话](https://zhiliao.h3c.com/questions/catesDis/404) **[胡伟](https://zhiliao.h3c.com/User/other/24323)** 2021-06-30 发表

问题描述 会话长连接配置

## 解决方法

设备上目前支持的调整会话老化时间的方法有多种,具体使用方案及介绍可以参考命令手册,根据现 场业务需求可以选择满足业务需求的配置方法。最终老化时间可以通过查看会话确认display session t able ipv4 verbose。

- 1、session persistent aging-time (安全策略视图下)
- 2、session aging-time (安全策略视图下)
- 3、session persistent acl xxxx aging-time 命令用来配置长连接会话规则。(全局视图下)
- 4、session aging-time application命令用来设置应用层协议或应用的会话老化时间。(全局视图下)
- 5、session aging-time state命令用来设置各协议状态的会话老化时间。(全局视图下)

查看当前的会话老化时间可以根据应用及协议查看。

display session aging-time state命令用来显示各协议状态的会话老化时间。

display session aging-time application命令用来显示应用层协议或应用的会话老化时间。